# SSD対応Tempo<sup>™</sup> SSD 6Gb/s SATA PCIeドライブカード クイックスタートガイド

**Quick Start Guide for Tempo™ SSD 6Gb/s SATA PCIe Drive Card for SSDs**

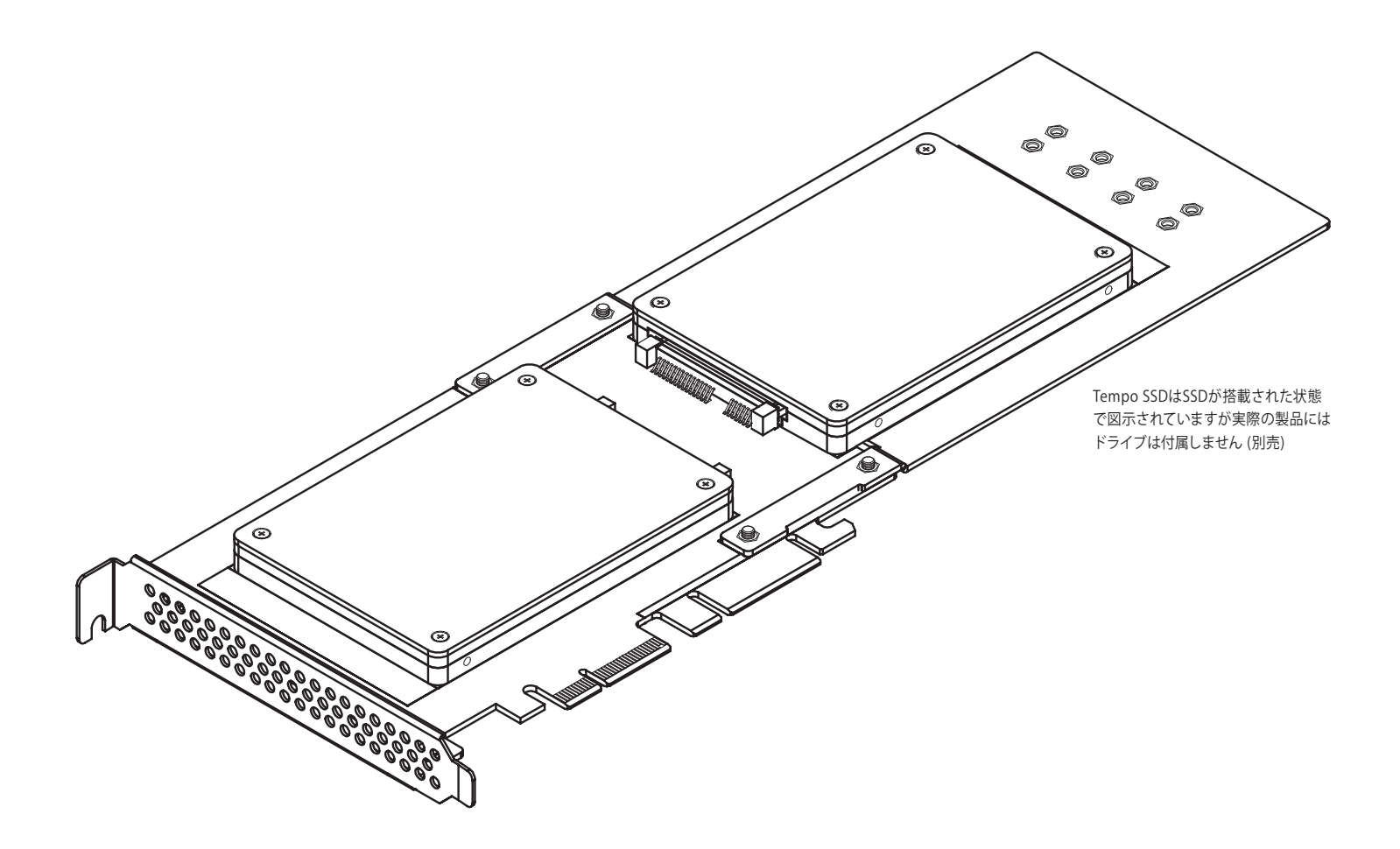

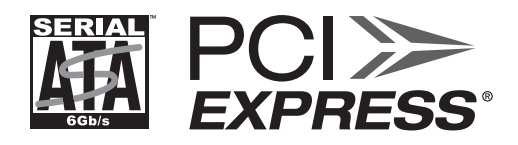

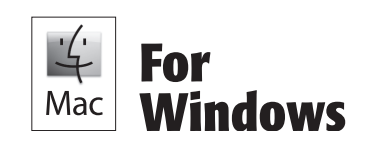

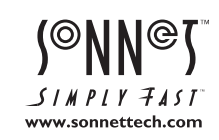

Creativity Stored Here<sup>™</sup>

このページの空白は意図したものです。

# 製品の紹介とパッケージに含まれるもの

お買い上げいただきありがとうございます! Tempo SSDは簡便に2.5イ ンチSSD(またはHDD)。を2台までをPCIeスロットにインストールできま す。独創的なプロダクトデザインにより、ハーフサイズカード用スペース (ドライブ1台)に、また、フルサイズカード用スペース(ドライブ2台)の

場合は付属の拡張ブラケットを取付けることでお使いいただけます。 OS X®、Windows®、 Thunderbolt™と互換性があります。このカードは 両オペレーティングシステムのRAID機能をサポートし、追加のドライバ 不要でPCIe拡張筐体にインストールして使用できます。

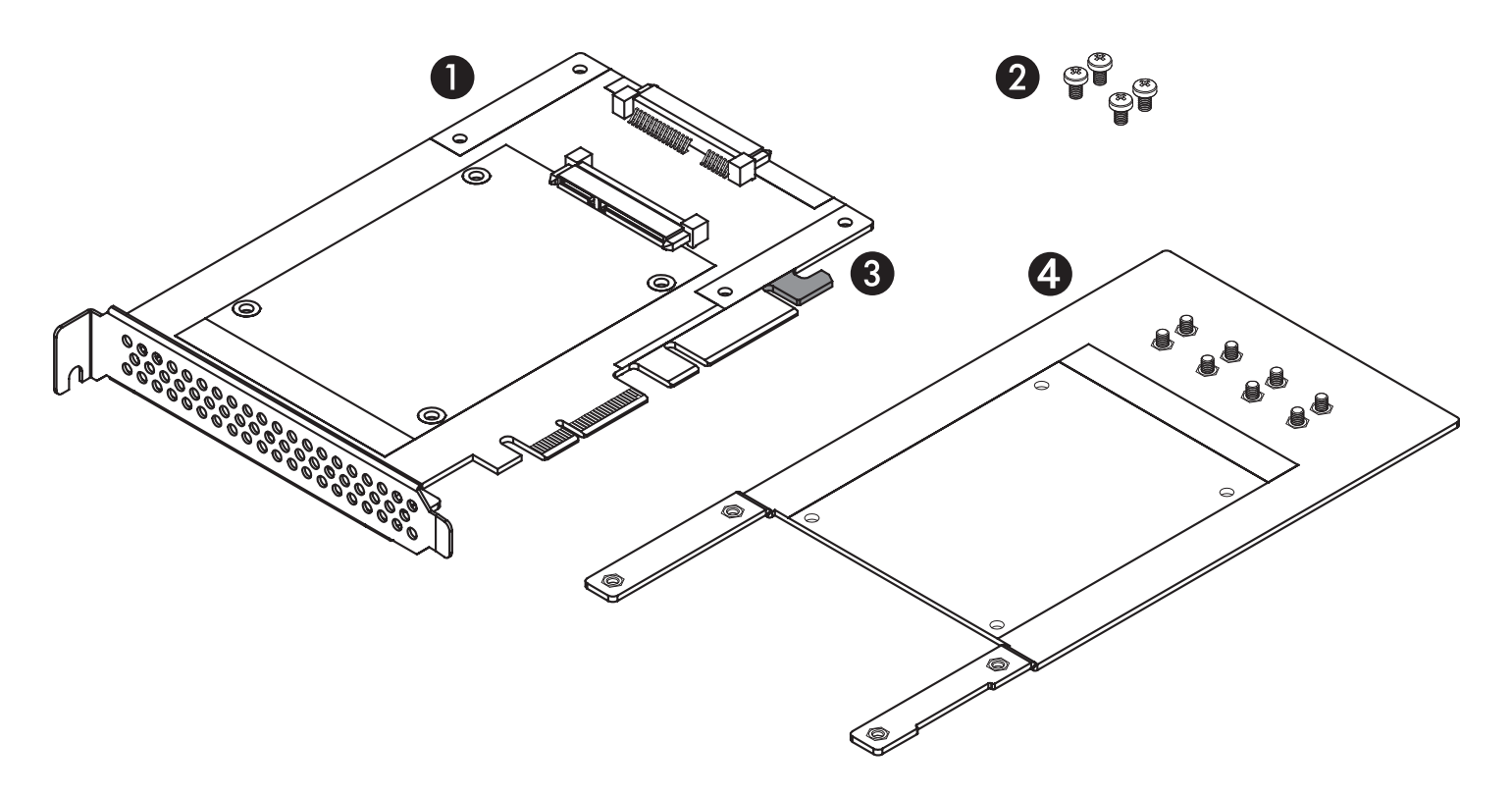

#### **1 – Tempo SSDカード**

このハーフサイズカードはSSD1台の装着をサポート。2台目のSSD は付属の拡張プレートへインストールします

#### **2 – ドライブ取付け用ねじ**

SSDを1台使用する場合、ねじ4本でご使用になるSSDとTempo SSD カードを固定します。SSD2台を使用する場合は、ねじをさらに4本 使って拡張プレートとTempo SSDカードを固定します

#### **3 – サポートタブ**

全長が長いPCIeスロットへインストールする場合に、このタブがTempo SSDカードを補助する効果を発揮します。また、インストールするスロット の形状によっては、Tempo SSDが適切に装着されるためにこのタブ部を 切り取る必要が生じる場合があります

#### **4 – 拡張プレートと取付け用ねじ**

2台目のSSDを装着する際、このプレートはTempo SSDカードに連 結されている必要があります。それにより全長(サイズ)。がフルサイ ズのPCIeカードの長さへと拡張されコンピュータや拡張筐体のカー ドガイドを使用できるようになります。付属のねじ4本を使用してプ レートをカードに取付けます。2台のSSDをねじ8本を使用してプレ ートに取付けます

## オプショナルカードの準備手順

#### インストールの準備

必要に応じて下記の手順を先に完了させ、次にSSDを Tempo SSDへ装着してください。Sonnetカードをパッケ ージから取り出します。その際、カードの端を持ちコン ポーネント部品やコネクタピンには触れないようにご注 意ください。カードを水平な作業台の上に置きます。

## 拡張プレートのインストール手順

2台目のSSDをインストールする際は、まず拡張プレー トをTempo SSDカードに取付けます。

- 1. Tempo SSDコンポーネント部品のある側を下側に して返します(図1)。
- 2. 拡張プレートを下側のTempo SSDカードに図のよ うに重ね合わせます (図1)。
- 3. 付属のねじ4本を使い拡張プレートとカードを固 定して連結させます。ねじは固く締めすぎないよう にしてください(図1)。

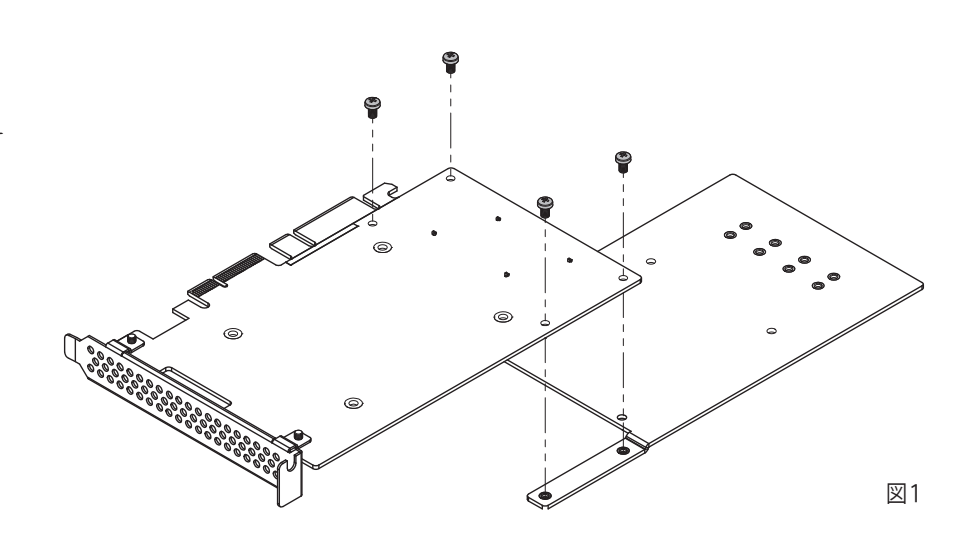

## SSDインストール手順

## SSD1台のインストール

SSDを2台インストールする場合は、飛ばして次ページへ進 んでください。1台の場合は以下の手順を行ってください。

- 1. Sonnetカードをパッケージから取り出します。その 際、カードの端を持ちコンポーネント部品やコネク タピンには触れないようにご注意ください。カード を水平な作業台の上に置きます。
- 2..用意したSSDをパッケージから取り出しま す。
- 3. そのSSDラベルを上にしてSSDコネクタをTempo SSDカードのコネクタとぴったり合うように置きま す(図 2)。
- 4. SSDのコネクタをTempo SSDのコネクタに、SSDが 完全に連結されるところまで押し入れます(図 2)。
- 5. SSDがカードにしっかりと固定されたらアセンブリ 部を裏替えします。
- 6. 付属のねじ4本を使用してSSDとTempo SSDカー ドを固定します。ねじの締め過ぎにご注意くださ い (図 3)。

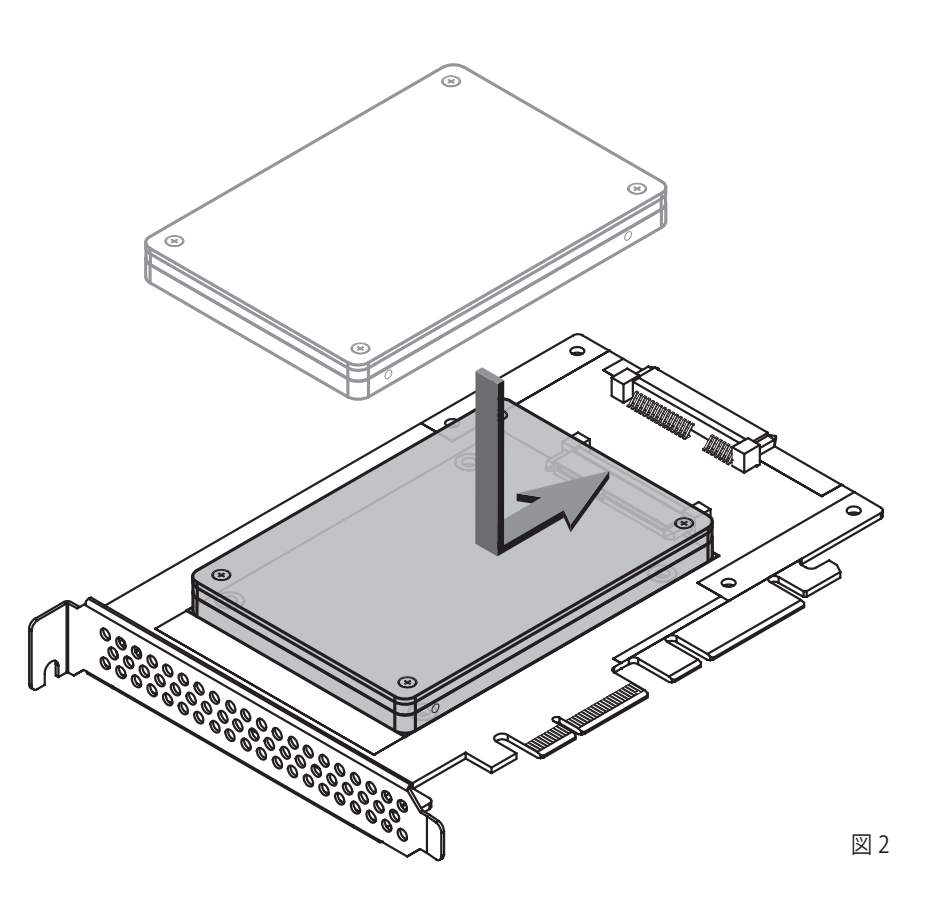

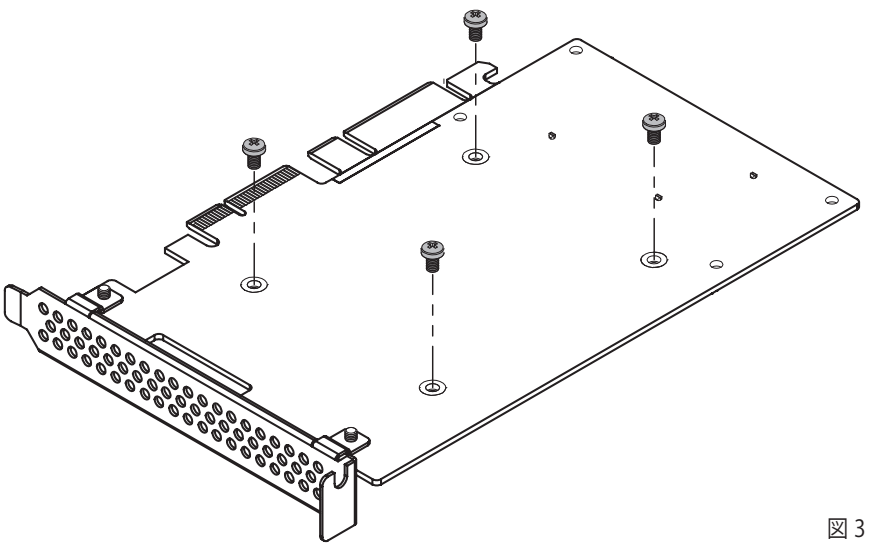

## SSDインストール手順

## SSD2台のインストール

- 1. 拡張プレートを固定している8本のねじを外して脇に 置きます(図 4)。
- 2. カード/プレートのアセンブリを裏返しにしてコンポ ーネント部品が上側に来るように置きます。
- 3. SSDをパッケージから取り出します。

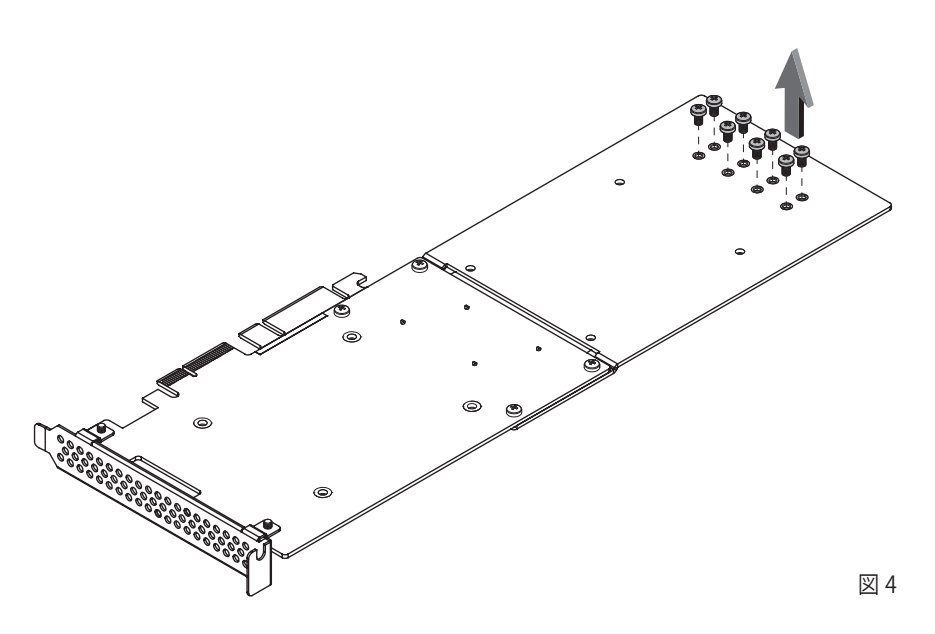

- 4. SSDのラベルを上にしてSSDコネクタをTempo SSD カードのコネクタとぴったり合うように置きます (図 5)。
- 5. SSDのコネクタをTempo SSDのコネクタに、SSDが 完全に連結されるところまで押し入れます (図 5)。
- 6. SSDがカードにしっかりと固定されたらアセンブリ部 を裏替えします。

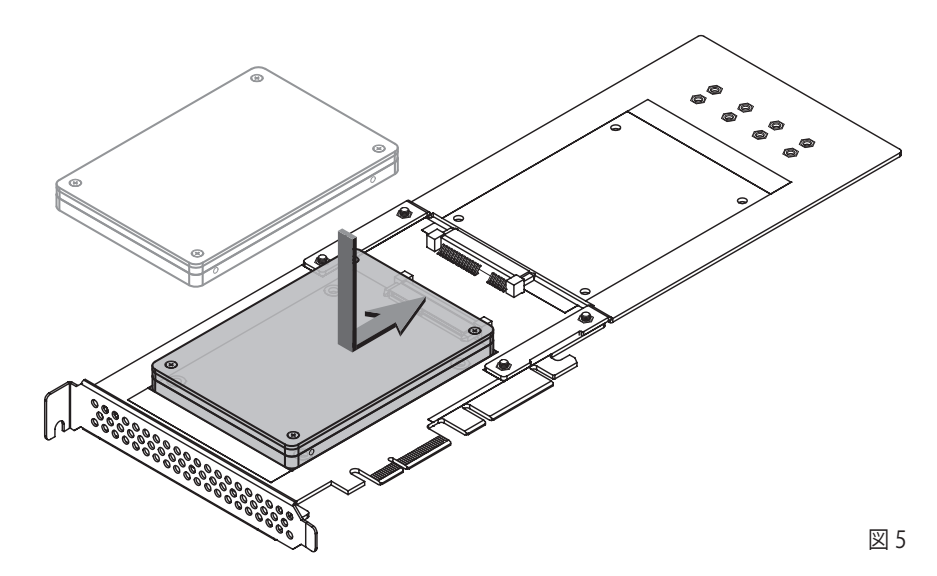

7. 先の手順で外したねじ8本を使用してSSDとTempo SSDカードを固定します。ねじの締め過ぎにご注意く ださい (図 6)。

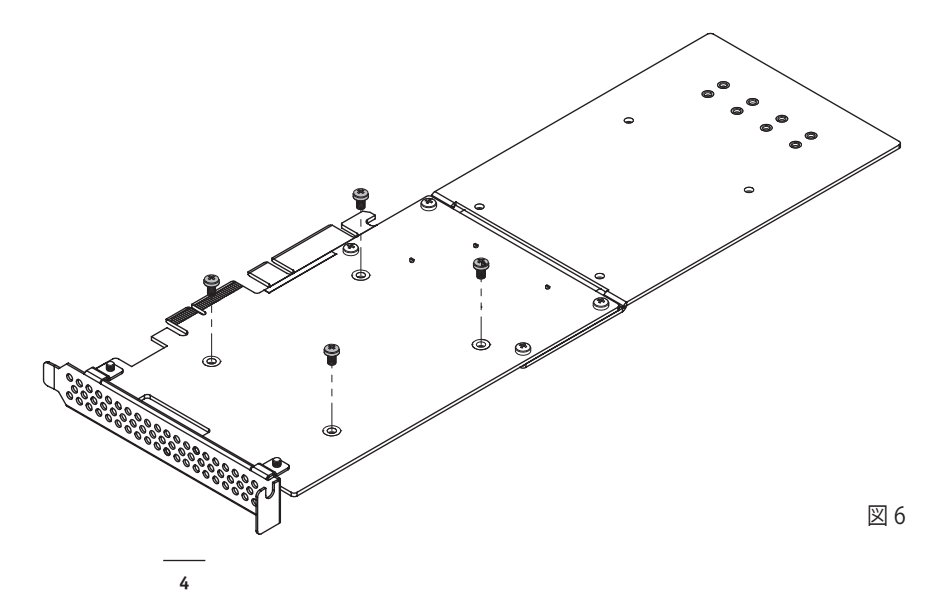

# SSDインストール手順

#### SSD2台のインストール(つづき)

- 8. カード/プレートのアセンブリを再び裏返します。 拡張プレートの上に2台目のSSDをラベルを上に し、SSDコネクタとTempo SSDカードのコネクタとぴ ったり合うようにして置きます(図 7)。
- 9. SSDコネクタをTempo SSDカードのコネクタにSSDが 完全に連結されるところまで押し入れます (図 7)。
- 10. SSDがカードにしっかりと固定されたらアセンブリ部 を再び裏替えします。

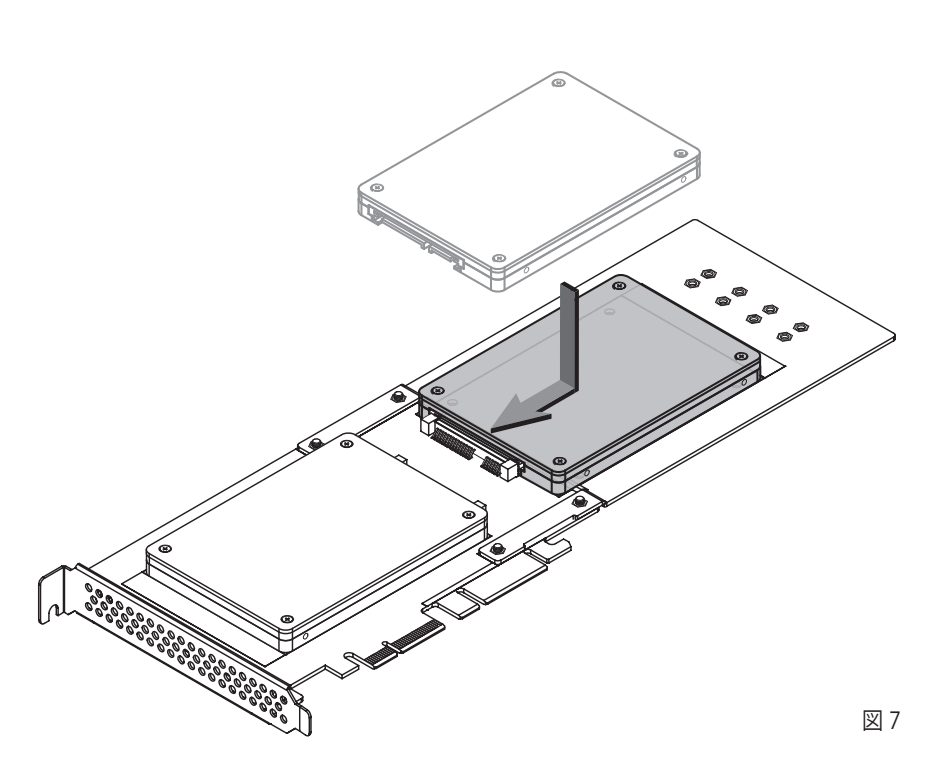

11. 残りのねじ4本を使用してSSDと拡張プレートを固定 します。ねじの締め過ぎにご注意ください(図 8)。

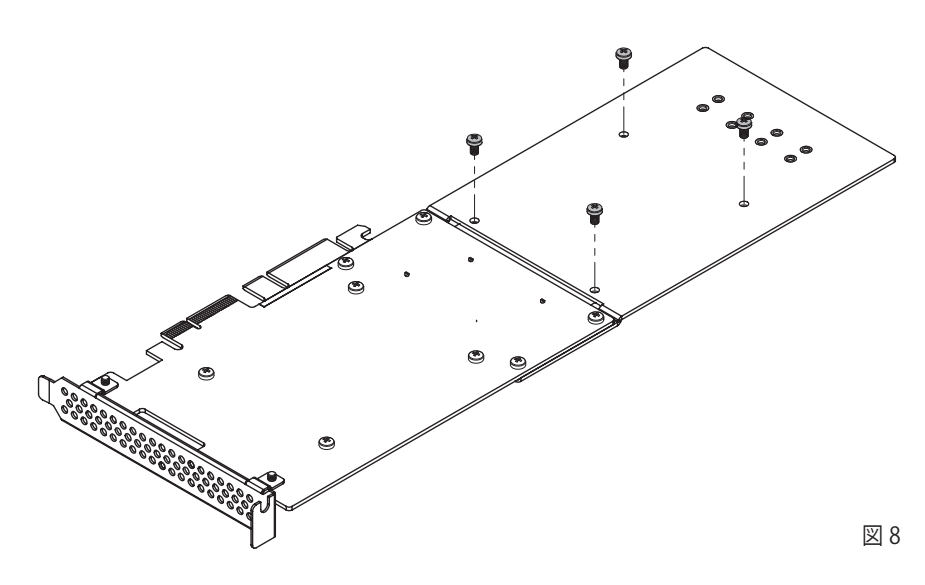

# Tempo SSDカードのインストール手順

## ハードウエアのインストール手順――全ユーザ共通

- 1. コンピュータ/拡張筐体の電源を落とします。電源ケーブルを外 し、拡張カードの場所(PCI Expressスロット)で作業できるように 筐体のケースを開けます。お使いのユーザマニュアルを参照してく ださい。
- 2. PCI Expressスロットの場所を確認して、アクセスカバーがある場合 は外します。Windowsの場合は、後の「Windowsの場合」へ進んで ください。Macの場合は下記の手順を行います。
- Mac Pro (Mid 2012)、Mac Pro (Mid 2010)、Mac Pro (Early 2009)、 pre-2008 Mac Proの場合はいずれかの空きスロットへカードをイン ストールします。Mac Pro (Early 2008)の場合はスロット3、スロット4 のいずれかにインストールします。
- Power Mac G5の場合はスロット2、スロット4にインストールし、やむ を得ない場合はスロット3を使用してください。

Pre-2008 Mac Proユーザ向け参考情報: Tempo SSDインス トール後にコンピュータの電源を入れますと、ご使用のコンピュ ータのOS Xのバージョンによっては拡張スロットユーティリテ ィアプリケーションが自動的に開きます。もし自動的に開かない場合は手 動で起動してください(拡張スロットユーティリティは /システム/ライ ブラリ/CoreServicesフォルダ内にあります)。お使いになるのに適切な設 定をし(Tempo SSD はx2カード、そのため少なくともx2スロットを割り当 ててください)。次に、初期値の設定のままで適切ならば「Quit」、設定を 変更した場合は「Save」「Restart」をクリックします。

- **3.** SSDが装着されたTempo SSDカードをスロットへインストールしま す。カードがしっかりと装着されている事を確かめてください。ご使 用になるコンピュータや拡張筐体にカードがインストールできるよ うに場合によってはサポートタブを切り取ってください。
- **4.** コンピュータ/拡張筐体のケースを閉じます。
- **5.** 拡張筐体の場合はコンピュータと接続してください。

## ドライバ情報

OS X: Tempo SSDをコンピュータで使用する為のドライバはOS Xの 一部としてインストールされています。コンピュータの電源をいれると Tempo カードは使用可能な状態になります。

Windows: Windows起動後、Tempo SSDカードはシステムで機能する のに必要なドライバは自動的にインストールが行われます。「A Found New Hardware」ポップアップウィンドウが表示されます。続いてカード 識別情報、さらに必要なソフトウエアの検索とインストールが行われま す。最後に、「Your new hardware is installed and ready to use」ウィ ンドウが表示され、ポップアップ表示は表示されなくなります。

#### ドライブのフォーマット

OS X: ディスクユーティリティ (アプリケーションフォルダ内ユーティリテ ィフォルダ)を使用して接続されたSSDを使用できるようにします。

Windows: Windowsドライブフォーマットツール (ディスク管理) を 使用してTempoカードへ接続されたドライブのフォーマットをするに は、「format volume」「create striped volume」等の検索をWindows Helpメニューから行ってください。

#### 接続されたSSDからの起動

OS X: Tempo SSDではOS X 10.6.8以降において接続されたSSD(RAID セットを含む)からの起動をサポートします。これは下記の通り、early 2008以降のMac ProコンピュータおよびThunderolt―PCIe拡張筐体が インストールされたRAIDセットを含みます:

- Tempo SSDカードがThunderbolt―PCIe拡張筐体へインストール済 みの場合、接続ドライブからの起動をサポート
- Mac Pro (Early 2008以降のモデル)にインストールしたrevision B ( シリアル番号が「B」から始まる) 以降のカードは、工場出荷時からサ ポートされます。
- Revision Aカードの場合はMac Pro (Early 2008以降のモデル)にイ ンストールしたrevision Aのカードについてもアップデートされており 対応済みです。ソフトウエアを入手するため www.sonnettech.com/ support kb/kb.php へアクセスしてTempo SSD サポートページへ アクセスし、ファームウエアアップデータをダウンロードしてください。

なお、起動中/再起動中、オプションキーを押しつづけて、その後起動 ディスクの画面でTempoカードが接続されたディスクを指定します。

Windows: Tempo SSDはWindows 8、7のドライブ単体にインストール されている場合、接続ドライブからの起動をサポートします。 ソフトウエアRAIDボリュームの場合、起動は未対応です。

## 仕様、サポート情報

#### 仕様

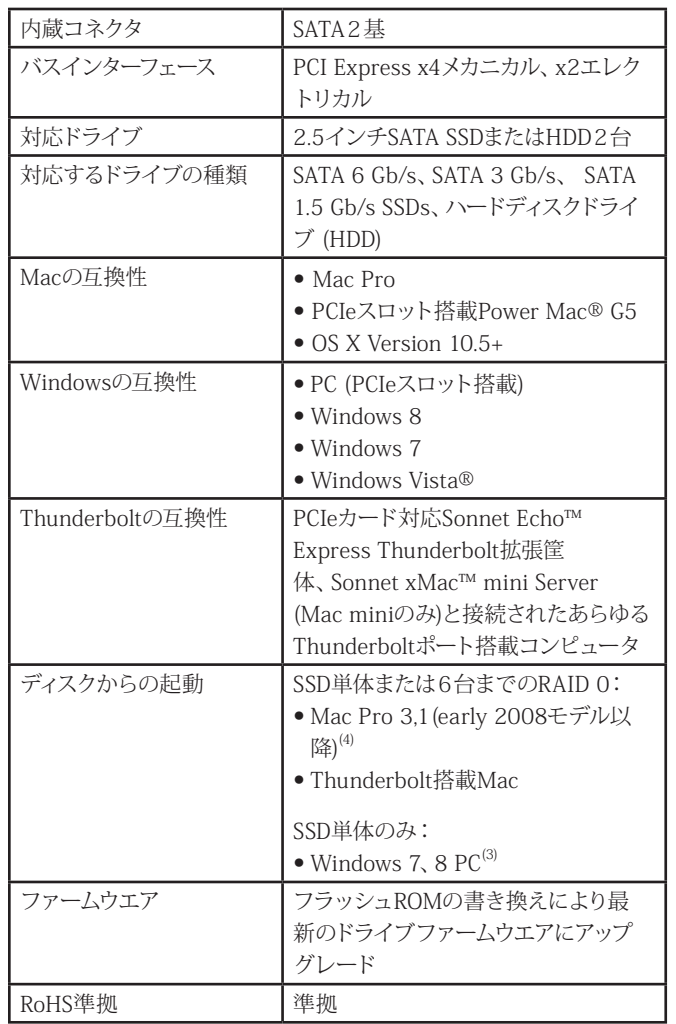

#### 製品保証とカスタマーサービスへのお問い合わせ

ソネットテクノロジーズ社は本製品の最初の購入日より5年間、製品上お よび材質上の欠陥が無いことを保証します。製品保証に関する全情報 は、www.sonnettech.com/support/warranty.html に掲載されている のでご覧ください。

本製品に関するテクニカルサポートについては、お買い上げいただいた 販売店までお問い合わせください。お問い合わせいただく前に、Sonnet のウェブサイト (www.sonnettech.com/jp) から最新のアップデータ、オ ンラインでサポートファイルがあるか確認し、このユーザガイドをもう一 度よくお読みください。

#### For USA Customers

The Sonnet Web site located at www.sonnettech.com has the most current support information and technical updates. Before you call Sonnet Customer Service, please check our Website for the latest updates and online support files, and check this User's Guide for helpful information. When you call Sonnet Customer Service, have the following information available so our customer service staff can better assist you:

- Product name
- Date and place of purchase
- Computer model
- PCIe card models
- Operating system version
- Software/firmware versions

If further assistance is needed, please contact **Sonnet Customer Service** at:

Tel: 1-949-472-2772 (Monday–Friday, 7 a.m.–4 p.m. Pacific Time) E-mail: support@sonnettech.com

#### For Customers Outside the USA

For support on this product, contact your reseller or local distributor.

### Visit Our Web Site

For the most current product information and online support files, visit the Sonnet Web site at www.sonnettech.com/support/. Register your product online at http://registration.sonnettech.com to be informed of future upgrades and product releases.

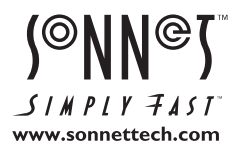

Sonnet Technologies, Inc., California USA • Tel: 1-949-587-3500 Fax: 1-949-457-6349 • www.sonnettech.com/jp

©2013 Sonnet Technologies, Inc. All rights reserved. SonnetおよびSonnetのロゴ、Simply FastおよびSimply Fastのロゴ、Creativity Stored Here, Echo, Tempo, xMacは<br>I echnologies, Inc.の登録商標です。iMac, Mac, the Mac logo, Mac Pro, MacBook, OS X、